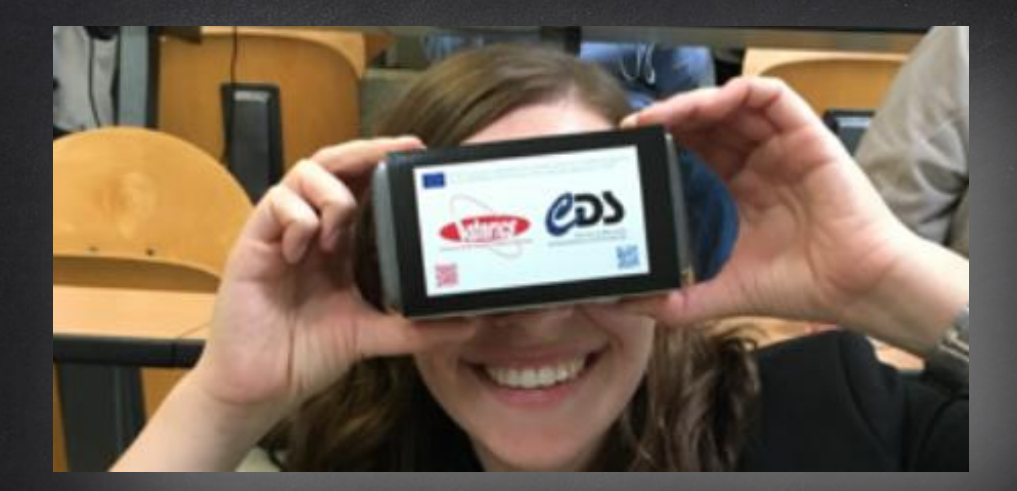

# Gravitational Wave sky localizations - A Virtual Reality Immersion

### From Google Poly to expeditions App

- 1. Install Google app **Expeditions** (GooglePlay or App Store)
- 2. Connect to Google Poly database https://poly.google.com/
- 3. In Google Poly there are 3 tours that you can find by searching "GW170814", "GW170817" and "Virgo interferometer"
- 4. Choose one tour and on the "share" button click on "Expeditions"
- 5. Open the app expeditions and the tour is loaded into the library
- 6. Download the tour and select VR mode
- 7. Rotate the smart phone and at the bottom there is the switch button", the cardboard should have a QR code that serves to set the cardboard
- 8. With the button at the top of the cardboard you can select the "hotspots" and navigate between the 4 photospheres.

# FROM GOOGLE POLY TO EXPEDITIONS APP (I)

#### Bring your lessons to life with Expeditions

Introduce your students to a new way of learning with virtual reality (VR) and augmented reality (AR). Download the Expeditions app to get started.

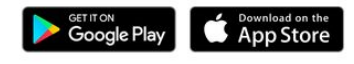

Install Expeditions App from Google Play or App Store

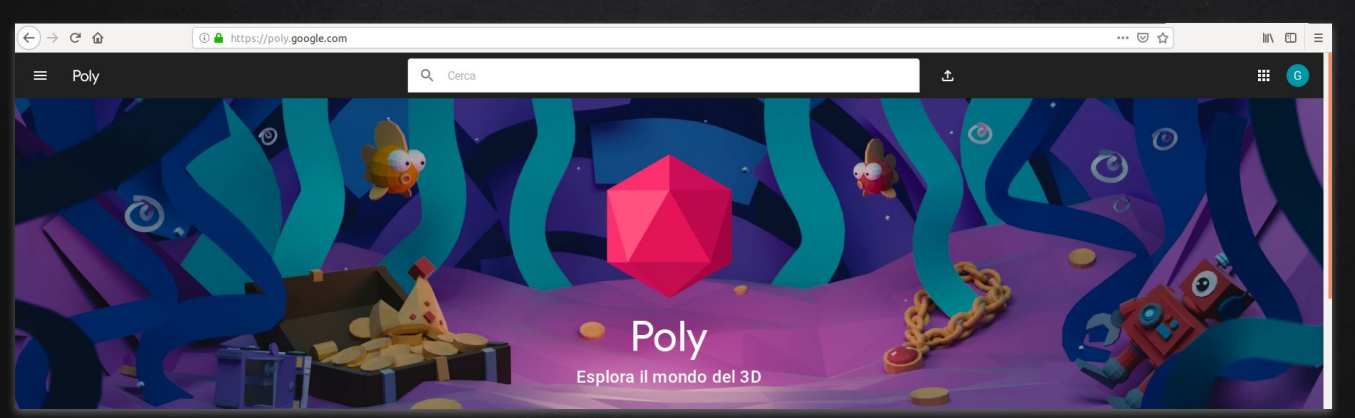

In Google Poly search for "GW170814" or "GW170817" or or "Virgo interferometer" https://poly.google.com/

# From Google Poly to expeditions App (II)

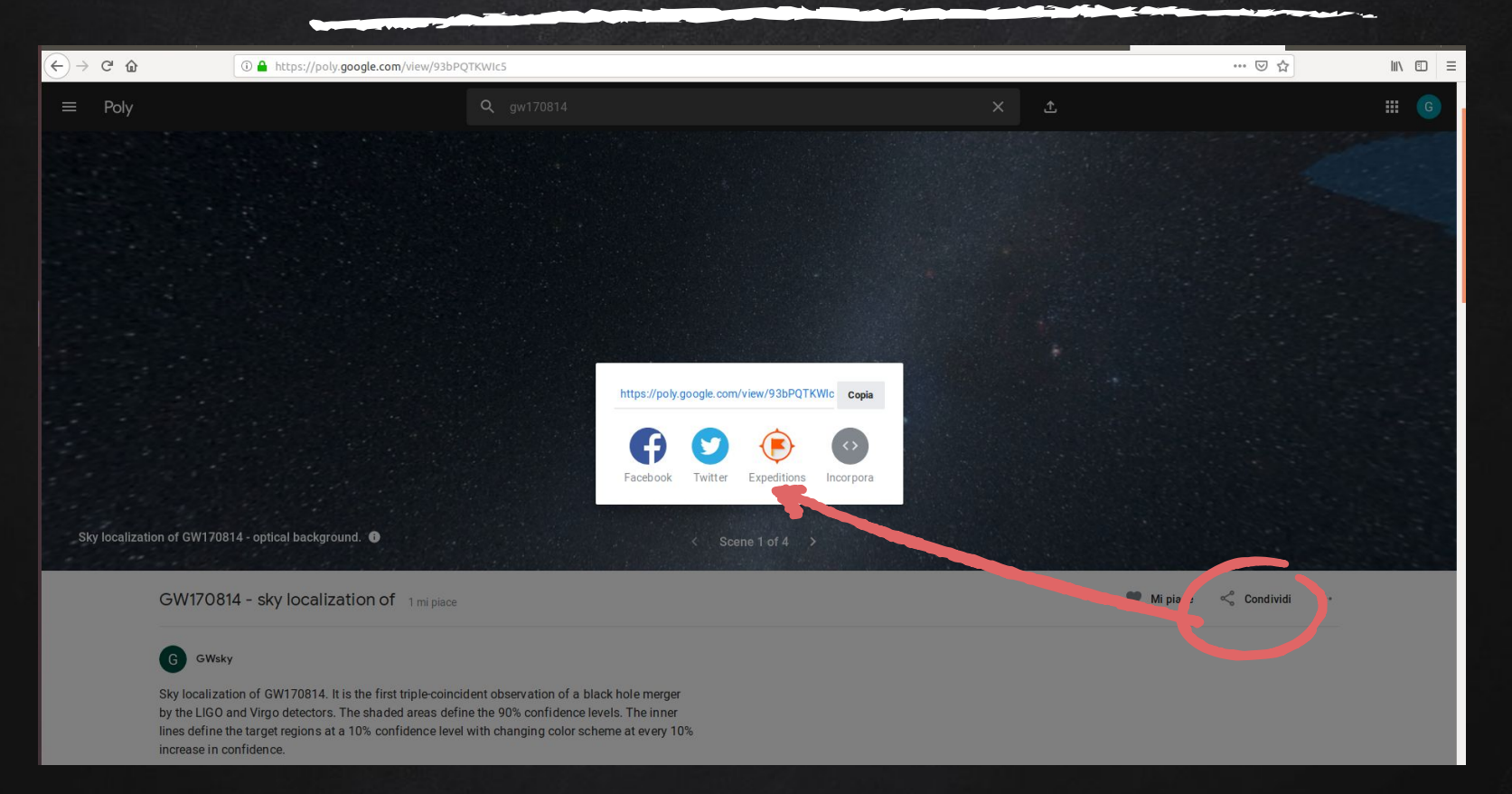

# From Google Poly to expeditions App (III)

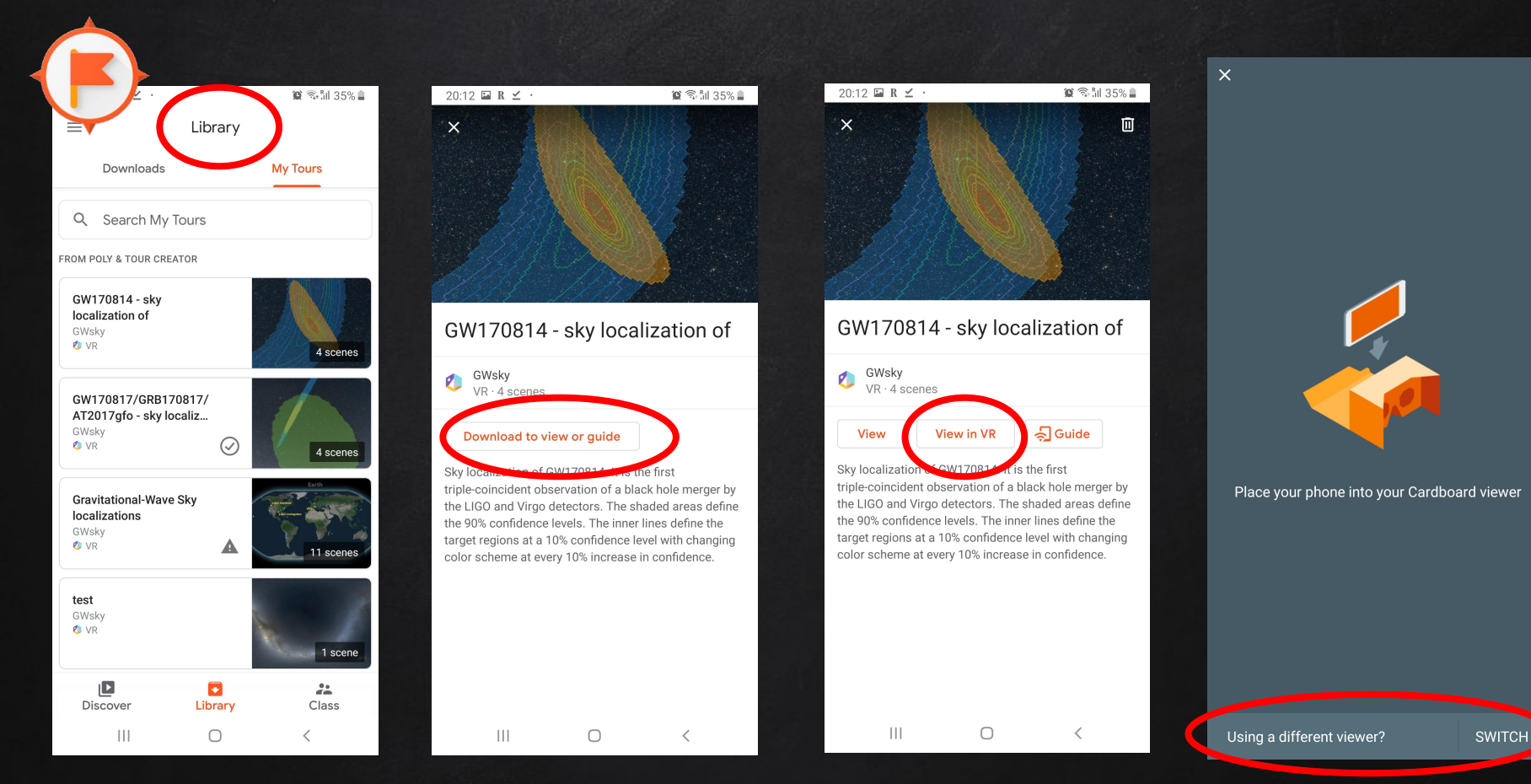

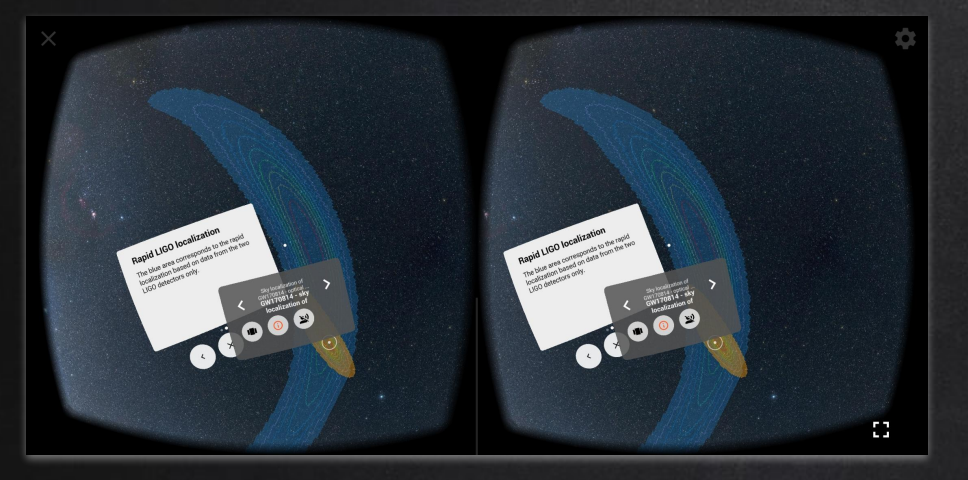

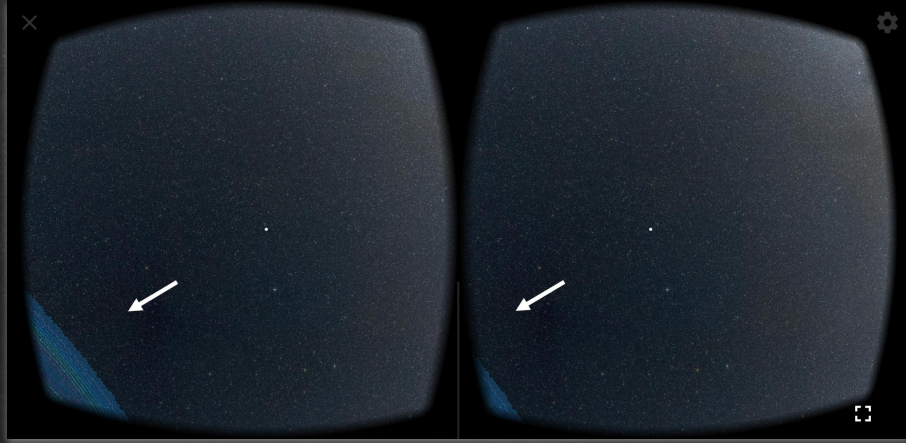

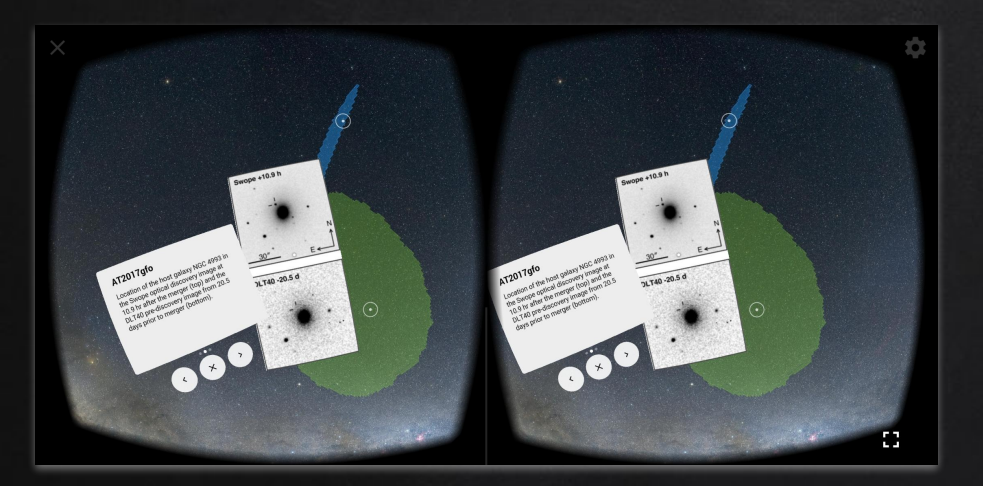

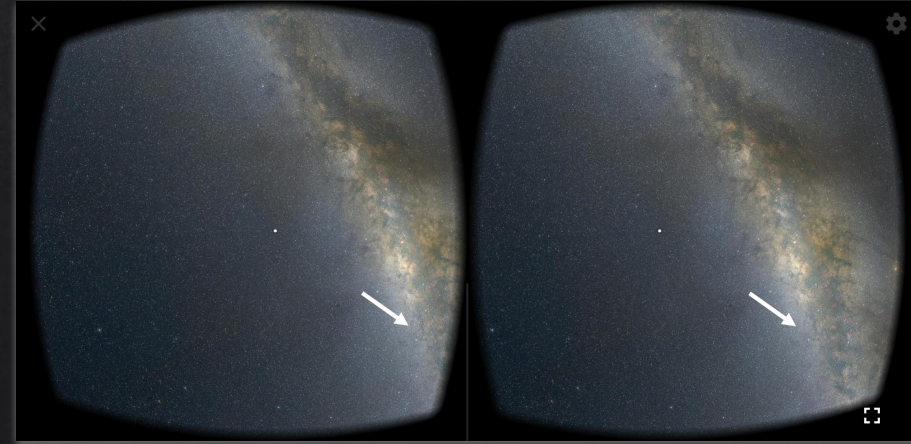